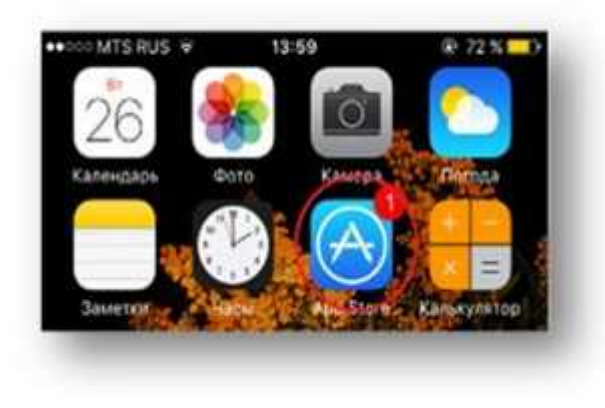

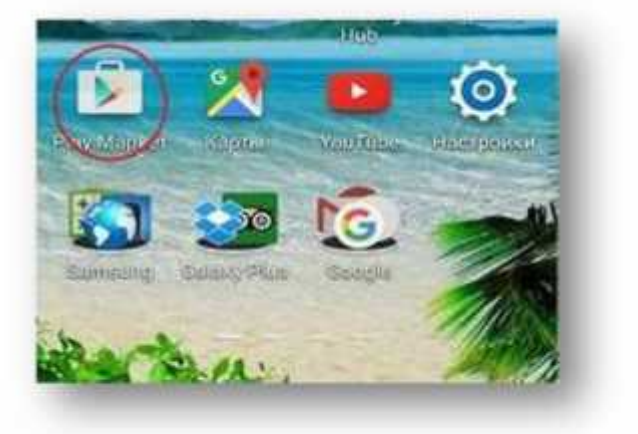

**Пошаговая инструкция установки приложения «Телефон доверия»**

## **Шаг 2.** В разделе поиск ввести *ТЕЛЕФОН ДОВЕРИЯ*

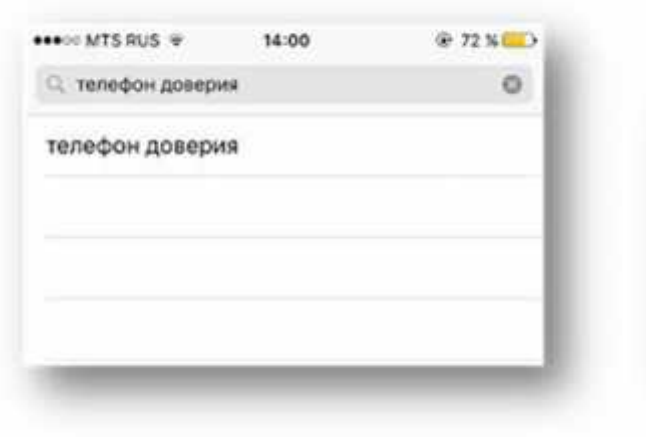

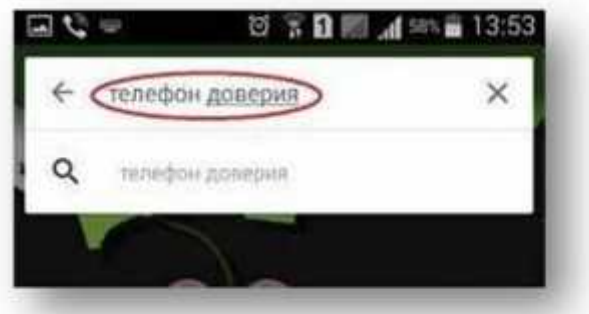

**3.**  $\blacksquare$ 

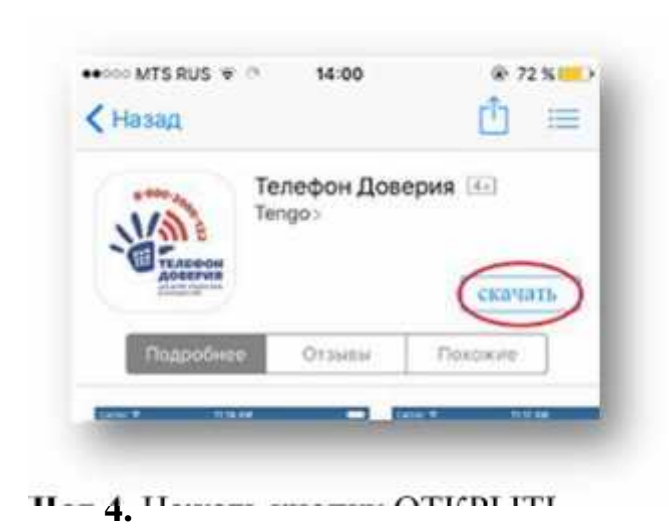

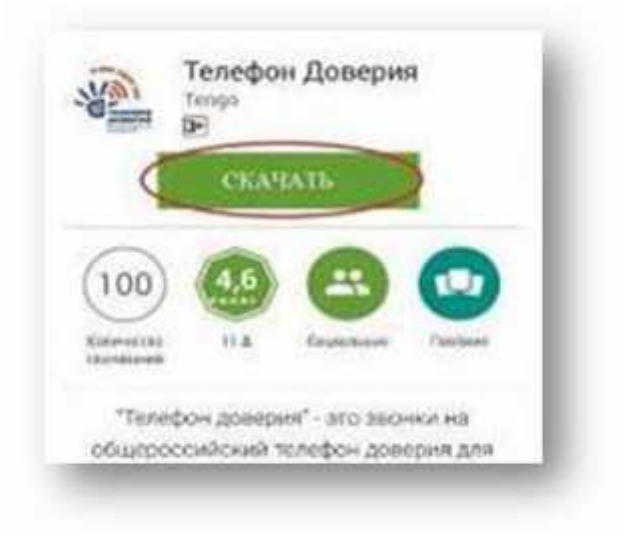

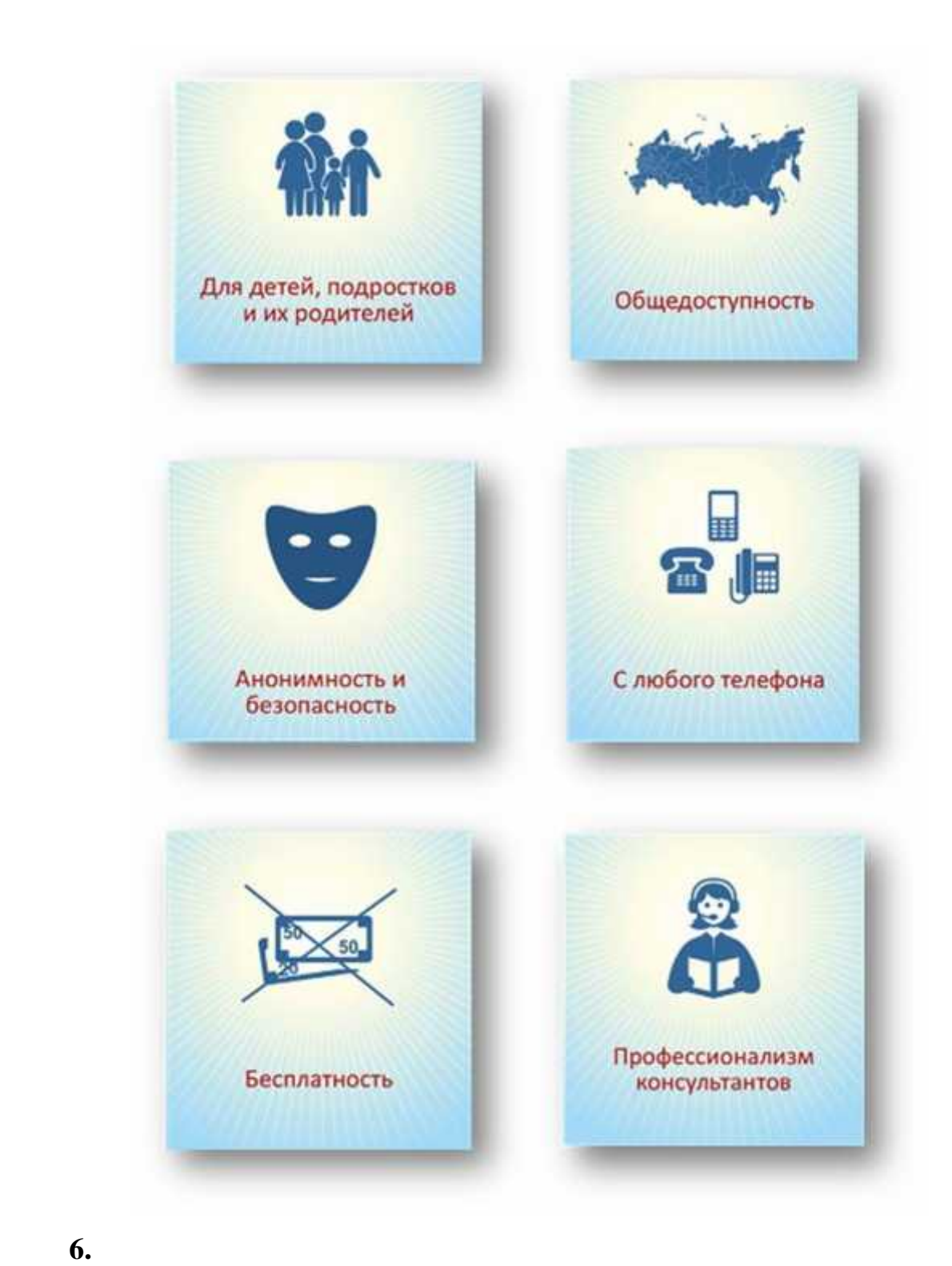

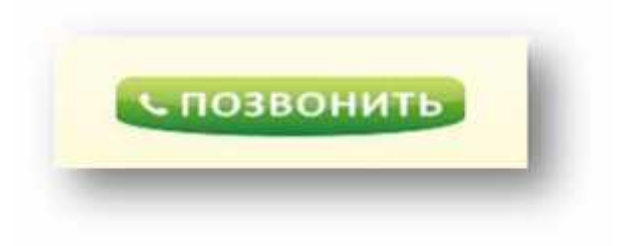